## HOW TO SET UP YOUR SCAN CARD

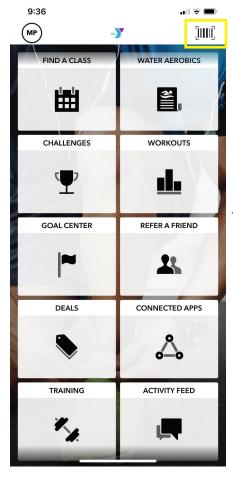

Select the barcode in the top right corner.

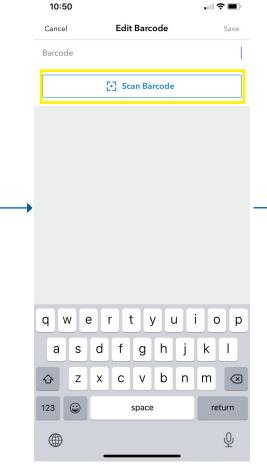

Select "Scan Barcode."

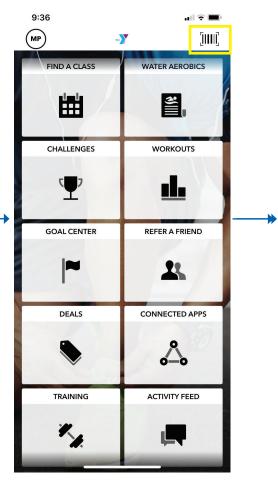

Next time you are in the YMCA, open the app and select the barcode.

**〈** Back Check-In Your Barcode Add to Apple Wallet

Scan in.

12:27